## **RSS, INFORMARSE SIN NAVEGAR. SUS APLICACIONES AL TERRENO DE LA FORMACIÓN**

# **RSS, TO INQUIRE WITHOUT BROWSING THROUGH WWW. APPLICATIONS TO THE EDUCATION**

# MANUEL SERRANO HIDALGO masehi@auna.com PEDRO ROMÁN GRAVÁN proman@us.es JULIO CABERO ALMENARA cabero@us.es UNIVERSIDAD DE SEVILLA (ESPAÑA)

#### *RESUMEN.*

La sindicación de noticias es un hecho hoy en día en la red, debemos de facilitar las personas que siguen nuestras webs las máximas facilidades para que sean capaces de conocer todas las novedades que facilitamos en la red sin tener que visitarla y rastrear cada rincón de las mismas. En este artículo veremos las posibilidades que nos *proporcionan los archivos RSS.*

#### *ABSTRACT.*

The syndication of the news is a fact nowadays in the network, we must facilitate the people who follow ours webs the maximum facilities so that they are able to know all the new features that we facilitated in the WWW without *having to visit it and to track each corner of the same ones.*

*PALABRAS CLAVE. RSS, internet, sindicación, información, WWW.*

#### *KEYWORDS.*

*RSS, syndication, internet, information, WWW,*

#### **1. INTRODUCCIÓN.**

¿Cómo mantenerse informado a través de Internet sin usar un navegador? Esto, que hasta hace poco podía parecer imposible, se consigue gracias a RSS ("Rich Site Summary" o "Really Simple Syndication"). Un formato basado en el XML de acuerdo a especificaciones de la "Wordd Wide Consortium" que sirve para distribuir titulares de noticias y contenidos. Gracias a RSS, el usuario dispone de los titulares de diferentes de sitios web sin la necesidad de conectarse uno por uno a todos ellos, sabiendo en esta forma en cada momento qué sitios web han actualizado sus contenidos, cuáles no y qué contenidos han sido actualizados.

En la actualidad ya hay más de 700.000 webs adaptadas a este sistema. Su filosofía es sencilla y la podríamos sintetizar en la siguiente frase: "el receptor ya no va en busca de la información; es la información la que va en busca del receptor".

Queremos señalar, que aunque hablamos de presencia relativamente reciente, su primera versión data de 1999, cuando Nestcape sacó una versión, la RSS 0.90, que perseguía los mismos objetivos a los que aquí nos referimos. Por otra parte sus funciones no se limitan a la información de noticias y titulares, sino que con una planificación adecuada pueden ser de utilidad para el seguimiento de búsquedas, la planificación e interacción de agendas entre varias personas, el seguimiento de las cotizaciones y los movimientos de actividades o la construcción de estadísticas.

A esta forma de distribuir contenidos se le llama 'sindicación', y su función, como hemos señalado es la de mostrar resúmenes o índice con los contenidos y noticias que ha publicado un sitio web, sin la necesidad de entrar a ella. Dicho en otros términos, se trata de mandarle al receptor aquellas novedades de contenidos y noticias que se hayan producido en un sitio web, de forma que si nos interesa tome contacto con ella, pulsando simplemente sobre la misma, lo que permitirá que se abra en el navegador que tengamos instalado en nuestro ordenador: Internet Explorer, Mozilla, Firefox,…

La utilización del RSS, nos evita de la pérdida de tiempo a la cual nos podemos vernos sometidos para actualizarnos en determinados contenidos, sin la necesidad de realizar un proceso de búsqueda, evitándonos el proceso de búsqueda en los diferentes sitios webs que nos pueden interesar. Indirectamente posee también otra serie de ventajas, una, la facilidad con los códigos pueden ser incorporado en nuestros sitios web, y dos, la facilidad con que podemos descargar y usar las programas que nos permiten su utilización.

### **2. ¿CÓMO SE UTILIZA?**

Para poder acceder a su utilización, lo primero que debemos tener instalado en el ordenador, son unos programas específicos denominados "agregadores" o "sindicadores" a lectores de "feeds". Éstos son diferentes en función del entorno en el cual trabajemos. A continuación presentamos algunos de ellos, y las direcciones de Internet desde las que no los podemos bajar para ubicarlos en nuestro ordenador:

Windows:

· RssReader http://www.rssreader.com/

- · Amphetadesk http://www.disobey.com/amphetadesk
- · FeedDemon http://www.bradsoft.com/feeddemon
- · Más lectores para Windows http://download.com.com/3150-2164-0.html

- MacOs:

- · NetNewsWire http://download.com.com/3150-2164-0.html
- · NewsMac http://www.thinkmac.co.uk/newsmac/

- Linux:

- · Straw http://download.com.com/3150-2157-0.html
- · Evolution http://download.com.com/315021570.html
- · Syndigator http://syndigator.sourceforge.net/
- · Más lectores para Linux http://syndigator.sourceforge.net/

Una vez instalado el programa lector, hay que localizar el fichero RSS del sitio web en cuestión. Normalmente suele estar identificado mediante un pequeño icono, de color naranja o azul, con los siguientes: RSS , XML o RDF Haciendo clic en ese icono se obtiene la dirección del fichero RSS, que es la habrá de introducirse dentro del programa lector. Como posteriormente veremos con la presentación de diferentes ejemplos de incorporación de sindicación de noticias mediante agregadotes, pasaremos a continuación a poner un ejemplo de cómo se incorpora el archivo RSS a un sitio web, en concreto al del Grupo de Tecnología Educativa de la Universidad de Sevilla. A continuación describimos el proceso.

 $\langle$  -2xml version="1.0" encoding="ISO-8859-1" ?>

```
- <rss version="0.91">
```

```
-
- <rdf:RDF xmlns:rdf="http://www.w3.org/1999/02/22-rdf-syntax-ns#"
xmlns="http://purl.org/rss/1.0/" xmlns:dc="http://purl.org/dc/elements/1.1/"
xmlns:taxo="http://purl.org/rss/1.0/modules/taxonomy/"
xmlns:syn="http://purl.org/rss/1.0/modules/syndication/">
```
- - <channel rdf:about="**http://tecnologiaedu.us.es**"> <title>**Grupo de Tecnología Educativa - Universidad de Sevilla**</title> <link>**http://tecnologiaedu.us.es**</link> <description>**RSS del Grupo de Tecnología Educativa Universidad de Sevilla**</description> <dc:language>**es**</dc:language> <dc:rights>**Copyright 2004**</dc:rights> <dc:date>**2004-09-18T11:07+02:00**</dc:date> <dc:publisher>**Tecnologiaedu**</dc:publisher> <dc:creator>**Tecnologiaedu**</dc:creator> <dc:description>**Tecnología**</dc:description> <dc:subject>**Tecnologia educativa, nuevas tecnologias, educacion sevilla, españa**</dc:subject> <syn:updatePeriod>**hourly**</syn:updatePeriod> <syn:updateFrequency>**1**</syn:updateFrequency> <syn:updateBase>2001-01-01T00:00+00:00</syn:updateBase> - - **<idems>** 

-

```
- <rdf:Seq>
```

```
<rdf:li rdf:resource="http://tecnologiaedu.us.es" />
```

```
</rdf:Seq>
```

```
</items>
```

```
<image rdf:resource="http://tecnologiaedu.us.es/logo.gif" />
</channel>
```

```
-
- <image rdf:about="http://tecnologiaedu.us.es/logo.gif">
<title>Tecnologiaedu</title>
```

```
<url>http://tecnologiaedu.us.es/logo.gif</url>
<link>http://tecnologiaedu.us.es</link>
<dc:creator>Tecnologiaedu</dc:creator>
\langleimage\rangle
```
- <item rdf:about="**http://tecnologiaedu.us**"> <title>**BITE Base de datos online**</title> <link>**http://tecnologiaedu.us.es/bite\_.htm**</link> <description>**Ha quedado ampliada la base de datos BITE, aparecen mas de 10.000 términos y referencias sobre tecnología y educación**.</description>  $\langle$ item $\rangle$ 

- - <item rdf:about="**http://tecnologiaedu.us**"> <title>**Cursos On-Line**</title> <link>**http://fete.ugt.org/andalucia/formacion/cpropio.htm**</link> <description>**Cursos a distancia con soporte CD y soporte web. Homologados por la Junta de Andalucía y válidos para las oposiciones de Educación**.</description>  $\langle$ item $\rangle$ - - <item rdf:about="**http://tecnologiaedu.us**">

<title>**Grupo de Tecnología Educativa**</title>

<link>**http://tecnologiaedu.us.es**</link>

<description>**Pronto a su disposición sistemas de noticias por rss. Para más información sobre rss masehi@us.es**</description>

 $\langle$ item $\rangle$ </rdf:RDF>  $\langle$ rss $>$ 

-

Lo más difícil es la descripción. Hay archivos RSS que ponen todo el texto del mensaje en este campo. Cuando éste es largo, no cabe completo en el lector y, al ir el link a continuación, éste no aparece y no puede pincharse. En este caso, el RSS ha perdido toda su efectividad.

Algunos, dejan vacío el elemento descripción. No está del todo mal, ya que muchas veces el título es suficientemente descriptivo sobre la temática del post. De esta manera, en el lector de RSS pueden aparecer bastantes títulos con sus pertinentes enlaces. El elemento descripción de los RSS está para dar una corta información sobre qué trata esa página o post. En algunos casos, el primer párrafo sirve como entrada al contenido del post.

Como puede ver en este archivo se describen en el mismo las distintas partes del mismo ya que al fin y al cabo es lenguaje XML, por ello si lo que desea es crearse su propio archivo RSS para sindicar su web debe de cambiar los apartados de este archivo por la información que desee difundir, si lo que desea es incrementar el número de noticias ha de copiar y pegar esta parte del código y modificarla tantas veces como crea necesario.

- <item rdf:about="**http://tecnologiaedu.us**">

<title>**Grupo de Tecnología Educativa**</title>

<link>**http://tecnologiaedu.us.es**</link>

<description>**Pronto a su disposición sistemas de noticias por rss. Para más información sobre rss masehi@us.es**</description>

 $\langle$ item $\rangle$ 

## **3. EJEMPLOS DE UTILIZACIÓN DE SOFTWARE DE LECTURA DE FEEDS.**

Los programas "Feeddemon" y "Feedreader", tienen sus ventajas e inconvenientes: de pago y gratuito, con la posibilidad de gestionarse en castellano y en otros idiomas o sólo en ingles, o capacidad de gestión y simplicidad.

A continuación pasaremos a describir brevemente las posibilidades de cada uno de ellos.

La pantalla del "feedemon", presenta tres partes diferenciadas (fig. nº 1), una a la izquierda destinada a ubicarse en ella los sitios webs sindicados, dos, a la derecha superior, donde aparecen las nuevas noticias del sitio web identificado, y tres, a la derecha inferior, donde aparecen las noticias no leídas.

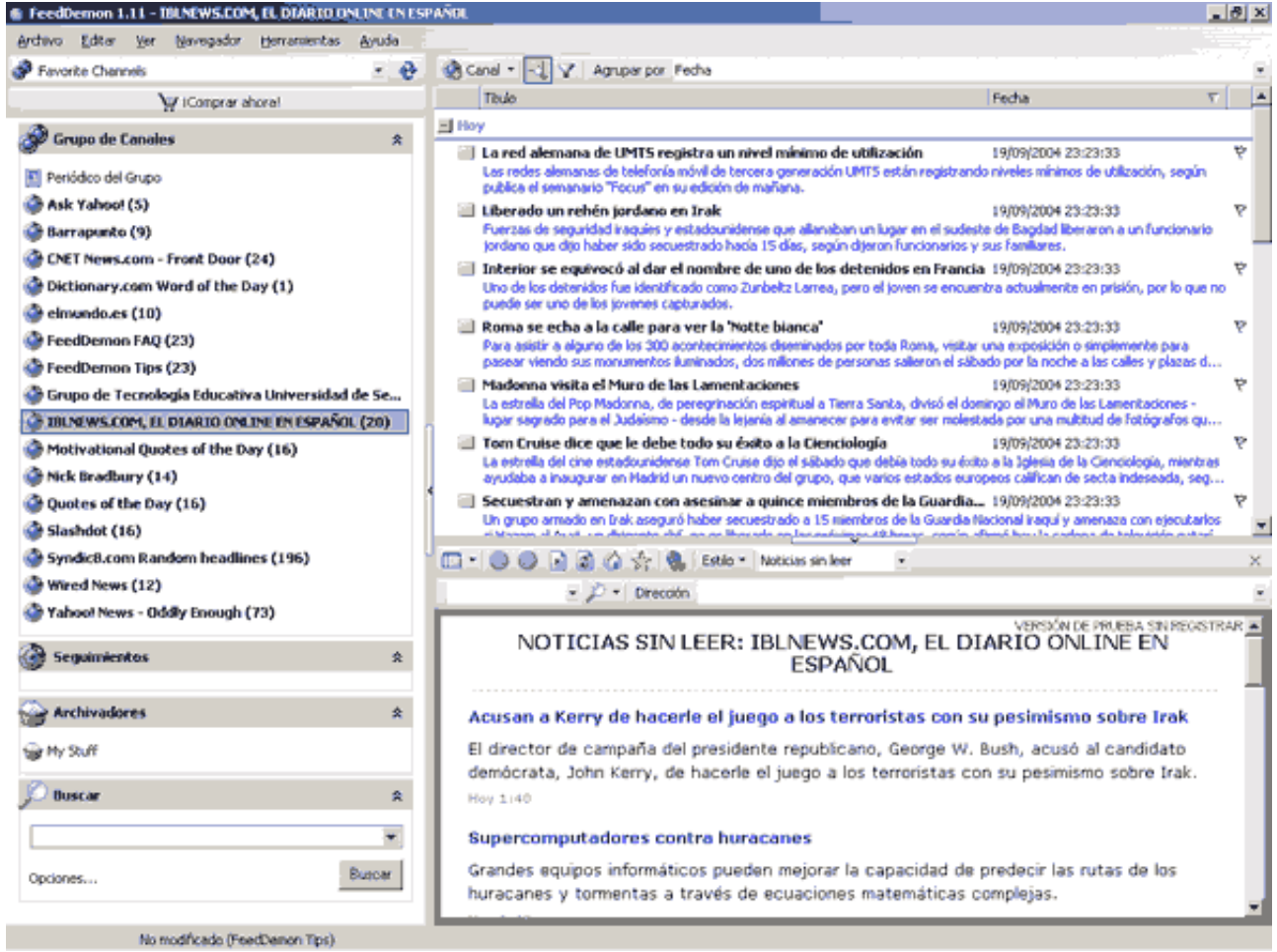

# Fig. º 1. Imagen feeddemon. (a).

Para incorporal un nuevo sitio debemos seguir el procedimiento que describimos en las figuras nº 2 y nº 3.

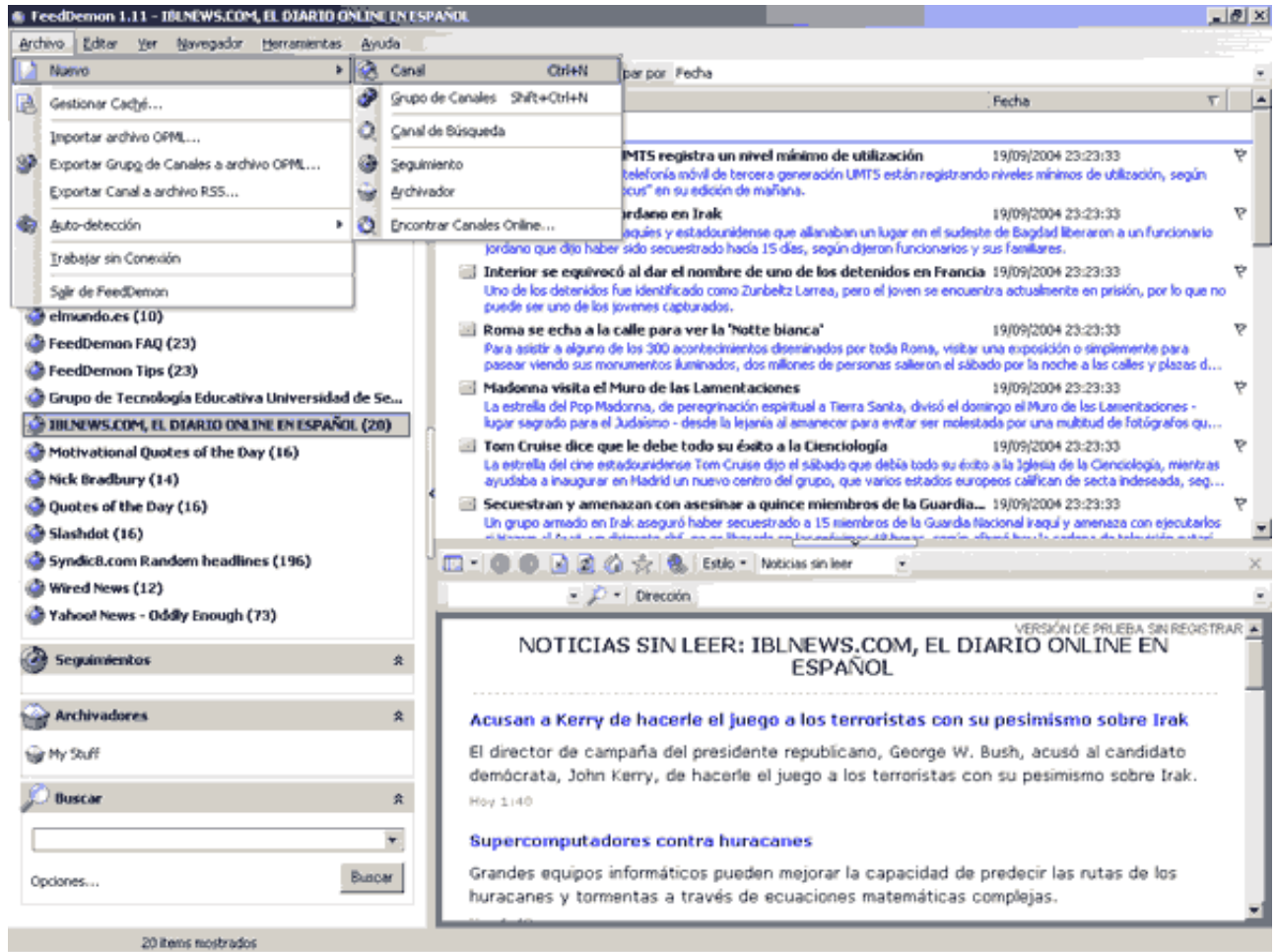

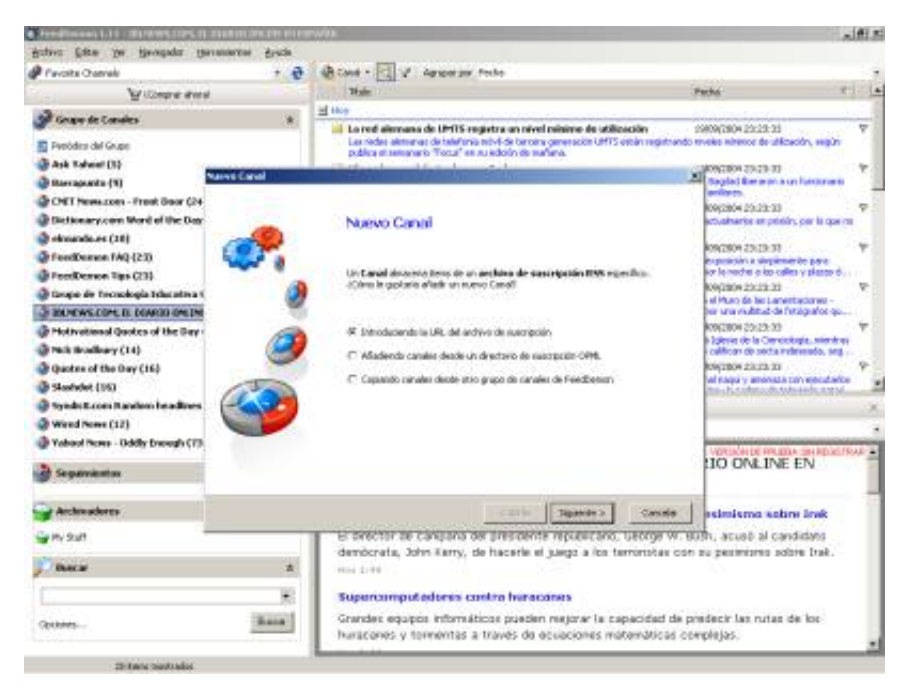

### Fig. º 3. Imagen feeddemon. (c).

Una vez llegado el momento introducimos la dirección del sitio que queremos sindicar y el canal en el cual queremos hacerlo (fig. nº 4 y 5), en este caso el archivo rss hará referencia a: http://tecnologiaedu.us.es/misitio.rss

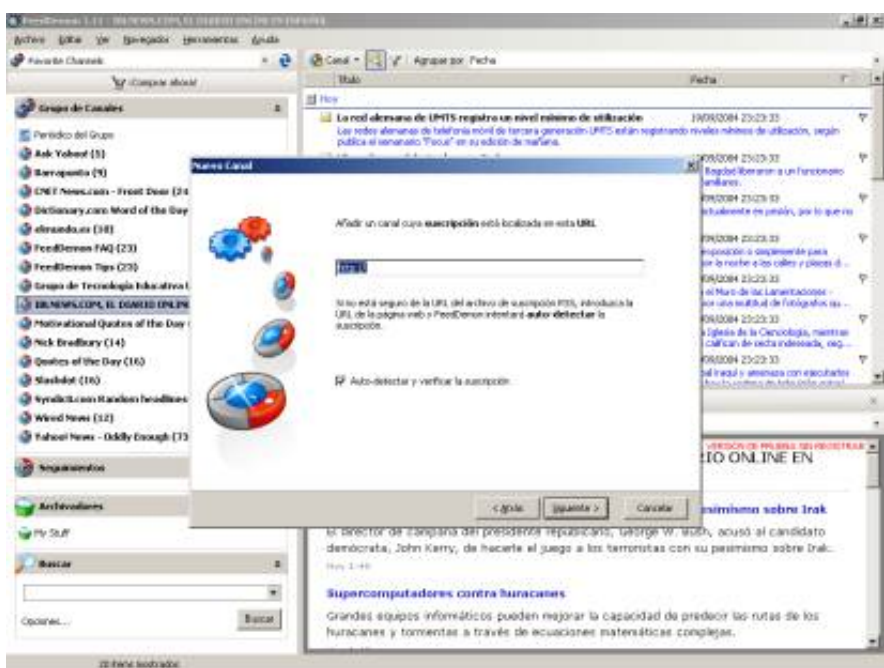

Fig. º 4. Imagen feeddemon. (d).

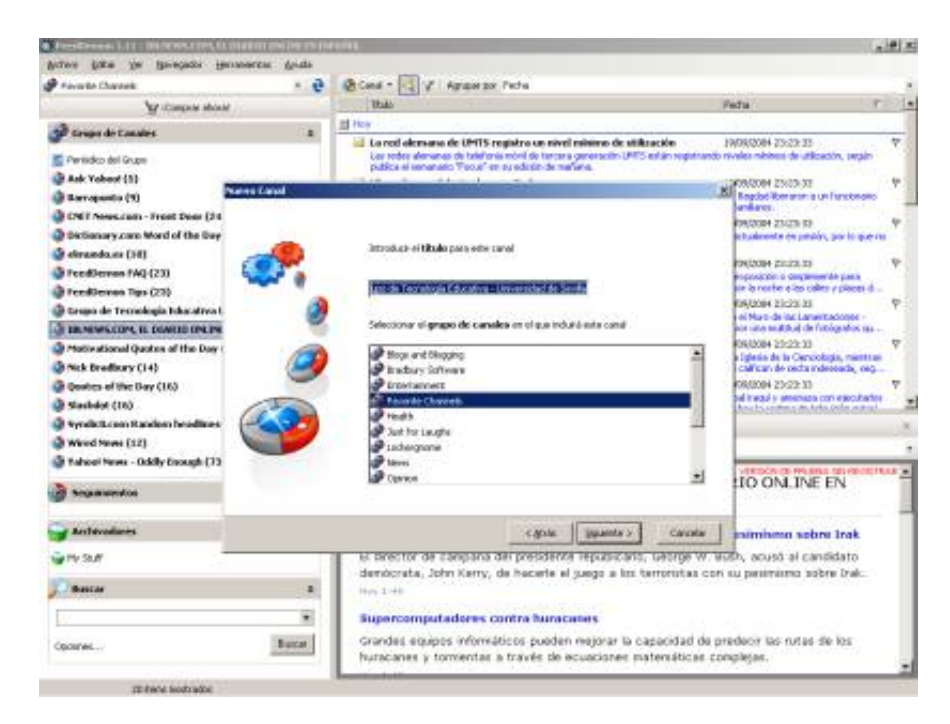

Fig. º 5. Imagen feeddemon. (e).

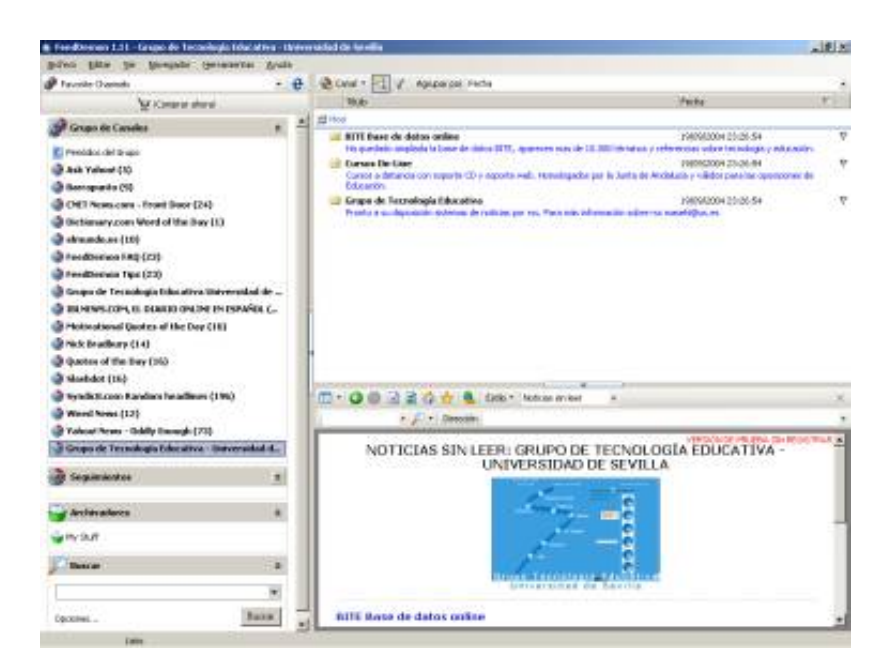

Fig. º 6. Imagen feeddemon. (f).

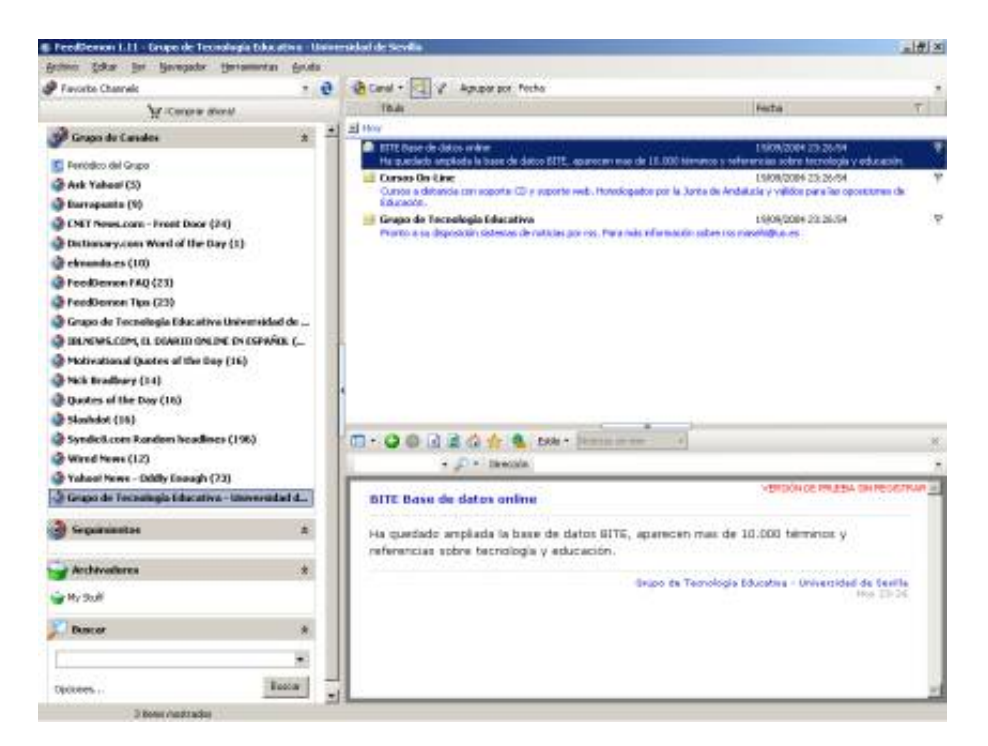

Fig. º 7. Imagen feeddemon. (g).

Otro programa es el "FeedReader" que a diferencia del anterior es gratuito y de fácil instalación. Su instalación la haremos del sitio http://www.feedreader.com, y del lugar específico dentro del mismo (fig. nº 8).

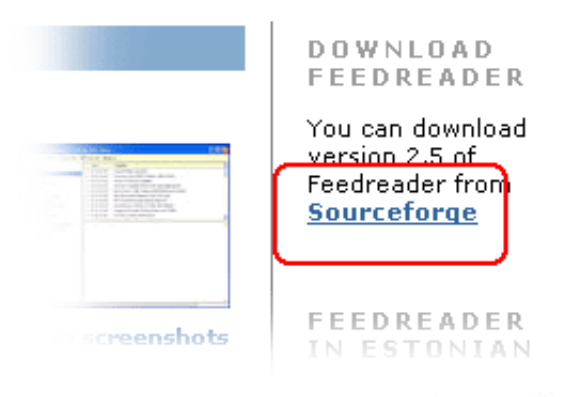

Fig. nº 8. Zona de descarga del programa Feedreader.

Una vez descargado el programa, el siguiente paso es su instalación, que no presenta especial complejidad. Para la incorporación de nuevos "feeds", pulsamos sobre el indicador XML del sitio elegido, para que nos indique su URL (fig. nº 9), la cual añadiríamos presionando sobre el botón "New" y tecleando posteriormente la opción de finalizar para que el nuevo sitio quede sindicado. (fig. nº 10).

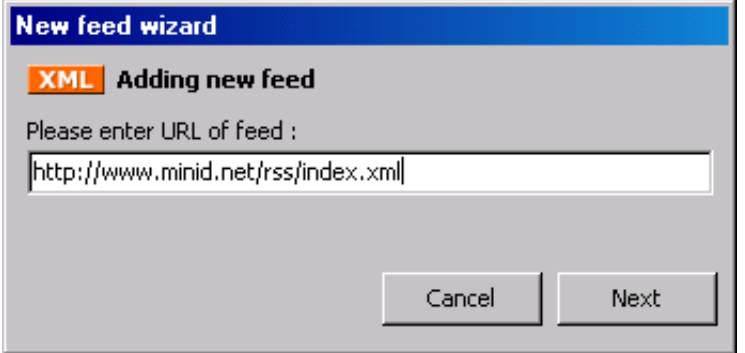

Fig. nº 9. Sindicación de URL en el programa Feedreader (a).

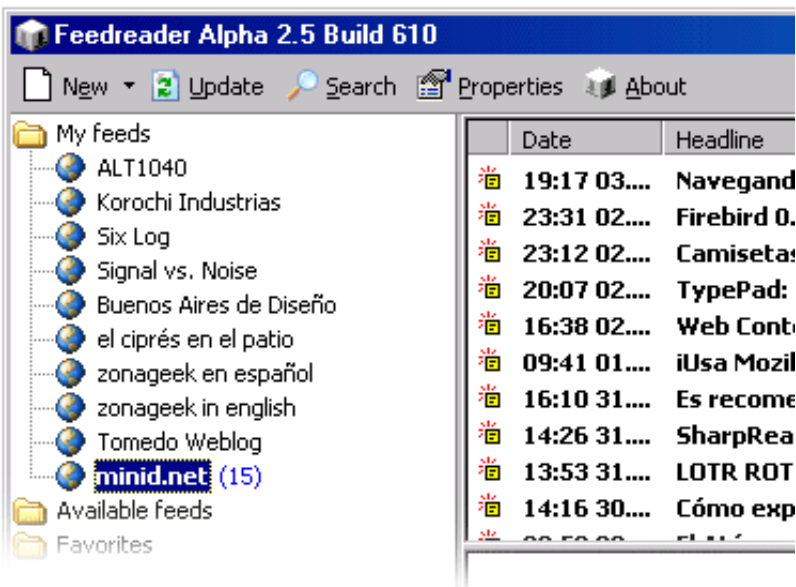

Fig. nº 10. Sindicación de URL en el programa Feedreader (b).

### **4. LA SINDICACIÓN MEDIANTE JAVASCRIPT.**

Otra opción de utilización del RSS es la inclusión por medio de javascript dentro de una web de enlaces a las actualizaciones que nos ofrecen estos feeds. Esto hace que accedamos a una web y que esta nos lea sin necesidad de ningún software el archivo rss al que hace referencia el javascript. Un ejemplo de esto lo podemos ver en http://tecnologiaedu.us.es/congres.htm, en ests web podemos tener acceso a las noticia que nos ofrezca Octeto, sin la necesidad de acudir a su web o utilizar un software lector de feeds.

El script que deberíamos incluir en el código html de cualquier web si queremos acceder a las noticias del sitio del Grupo de Tecnología Educativa es:

<script src="http://rssxpress.ukoln.ac.uk/lite/viewer/?rss=http%3A%2F%2Ftecnologiaedu.us.es%2Fmisitio.rss"> </script>

<noscript>

<a href="http://rssxpress.ukoln.ac.uk/lite/viewer/?rss=http%3A%2F%2Ftecnologiaedu.us.es%2Fmisitio.rss">View </a>

</noscript>

#### **5. ALGUNOS DOCUMENTOS EN ESPAÑOL.**

Aunque como suele pasar en el terreno de tecnología la mayoría de los sitios sindicados nos los encontramos en inglés, aunque ya empiezan a aparecer otros en castellano, como los que a continuación presentamos:

· Periodista Digital: el periódico de periódicos. http://www.periodistadigital.com/periodistadigital.rss

· Diario El MundoRSS El diario El Mundo publica los titulares de sus noticias en formato RSS pero hay que registrase previamente http://rss.elmundo.es/rss/

· La Vanguardia dentro de los servicios es necesario suscribirse previamente. http://www.lavanguardia.es/servicios/ · Universia Noticias universitarias con muchos canales especializados: estudiantes, investigación, etc.,

http://www.universia.es/contniveluno/noticias/index.jsp · Universia Cursos gratis en español de 750 universidades en 10 países http://cursos.universia.net/rss/detailrss.xml? sid=7&LangID=ES

· Universia Cursos on line en español de 750 universidades (master, cursos cortos...) se pueden elegir muchos canales: cursos de informática, cursos de Internet... http://cursos.universia.net/app/es/index.asp?

· Libertad Digital con muchos canales especializados de noticias. http://www.libertaddigital.com/rss/

· Iblnews, agencia de información en español http://iblnews.com/rdf.xml

· Octeto excelentes noticias y una de las primeras apuestas RSS en español (Universidad Jaume I de Castelló) http://cent.uji.es/octeto/node/feed

· Google Dirson.com RSS Noticias de Google en español http://google.dirson.com/rss.php

· Barrapunto la comunidad hispana de software libre ya tiene su RSS http://backends.barrapunto.com/barrapunto.rss

· Shell Security portal enfocado hacia la seguridad informática http://www.shellsec.net/index.rdf

· Grupo Tecnología Educativa Universidad de Sevilla, portal centrado en la aplicación de las nuevas tecnologías al terreno educativo http://tecnologiaedu.us.es/misitio.rss

## **6. POSIBILIDADES Y LIMITACIONES EN SU APLICACIÓN A LA FORMACIÓN.**

Las posibilidades que la RSS nos ofrecen el terreno de la formación, sin querer indicar que son excluyentes, las podemos encuadrar en cuatro tipos: información, administración, investigación, y elemento para la potenciación de comunidades de aprendizaje o de investigación.

Creemos que por lo comentado hasta ahora, queda suficientemente claro que una de las primeras posibilidades que nos ofrece es el poder estar informado y actualizado de determinados temas de nuestro interés, sin la necesidad de realizar grandes pérdidas de tiempo en la navegación sobre aquellos sitios identificados por nosotros como de calidad y pertinencia para nuestro objeto de estudio.

Asociado al uso anterior, nos encontramos con la potencialidad que tiene el sistema cuando estamos realizando una investigación, al podernos suscribir a lugares específicos y recibir la información inmediatamente a cuando la misma se produce.

Pero también su uso puede sernos de utilidad para la creación de comunidades virtuales de investigadores, de forma que comparten e intercambian información rápidamente. Estos intercambio, pueden dar lugar a acciones más cerradas, mediante la utilización de herramientas de trabajo colaborativo, que sólo permita el acceso a personas previamente autorizadas.

Uno de los últimos usos que podemos apuntar es el administrativo, es decir, el poder informar a determinados sujetos que ha salido publicada una convocatoria, que se han publicado unas calificaciones, o saber el resultado de una oposición.

De todas formas, el sistema puede poseer un defecto, que consiste en que si no hacemos una cuidada selección nos podemos encontrar con recibir bastante información no relevante, al no detenernos al evaluar la credibilidad y certificación del lugar que hemos sindicado, por otra parte, y no cuidada selección nos puede llevar a un desbordamiento informativo, que nos lleve a no prestarle a tención a los avisos recibidos.